## Soutien du projet « Caminando » avec le moteur de recherche internet solidaire LILO

Ce mémo s'adresse aux internautes qui :

- n'ont pas encore installé LILO sur leur navigateur internet OU
- n'ont jamais reversé leurs gouttes d'eau au projet « Caminando »

Chaque internaute réalisant toutes les étapes suivantes apportera **10 soutiens** au projet, ce qui permet à l'école Caminando d'augmenter ses chances de visibilité parmi les projets soutenus par LILO et de récolter plus rapidement les fonds nécessaires au maintien du projet.

## Voici les 3 étapes en détail :

**Etape 1**. Rendez vous sur la page du projet « Caminando » que vous enregistrez dans vos favoris :

[https://www.lilo.org/fr/caminando-ecole-nature/?utm\\_source=caminando](https://www.lilo.org/fr/caminando-ecole-nature/?utm_source=caminando-ecole-nature)[ecole-nature](https://www.lilo.org/fr/caminando-ecole-nature/?utm_source=caminando-ecole-nature)

• En haut de la page, cliquer sur le bouton **« Ajouter Lilo à Firefox »** (pour ceux qui ont un autre navigateur un autre nom apparaîtra).Cela va installer le moteur de recherche LILO dans votre navigateur.

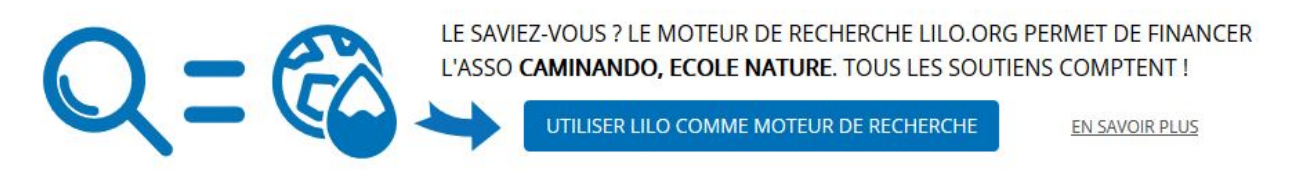

=> *A cette étape là vous nous avez déjà apporté 5 soutiens, merci !*

**Etape 2**. Vous faites vos recherches sur internet avec le moteur LILO **jusqu'à ce que vous accumuliez 50 gouttes d'eau minimum.**

**Etape 3.** Dès que vous avez au moins 50 gouttes d'eau, vous retournez sur la page [https://www.lilo.org/fr/caminando-ecole-nature/?](https://www.lilo.org/fr/caminando-ecole-nature/?utm_source=caminando-ecole-nature) [utm\\_source=caminando-ecole-nature](https://www.lilo.org/fr/caminando-ecole-nature/?utm_source=caminando-ecole-nature)

et vous donner vos 50 gouttes d'eau, cliquez sur OK comme sur l'image suivante

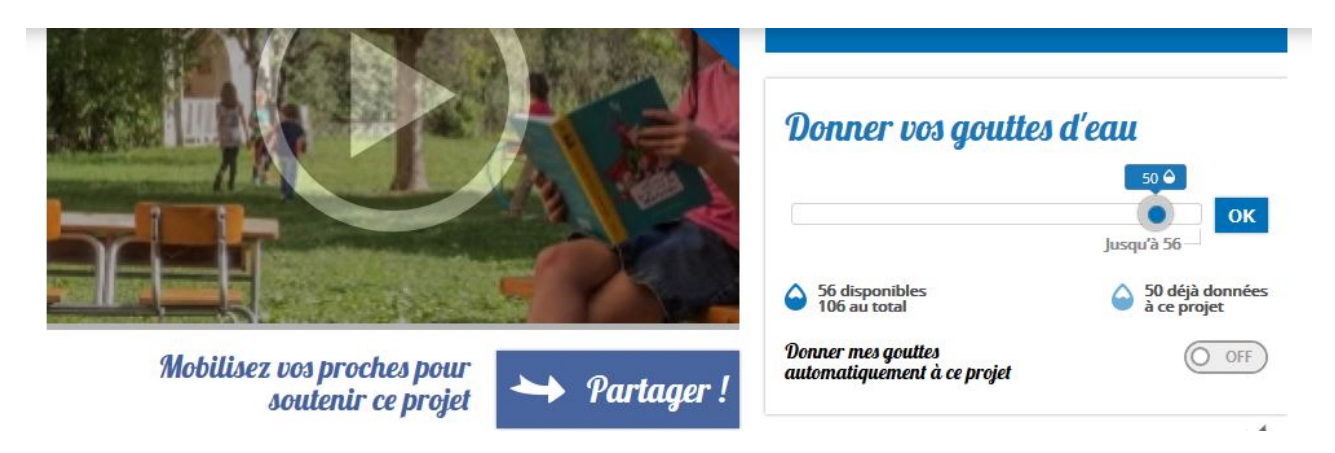

=> *A cette étape là vous nous avez apporté 5 soutiens supplémentaires !*

Grand merci !

L'équipe pédagogique de Caminando